## Audio System (Continued)

**Rider HS Pairing/Passenger HS Pairing**This function is disabled while the motorcycle is in motion.

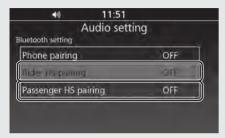

- 1 Enable the *Bluetooth®* function on your device.
  - For details, refer to the instruction manual of your device.
- 2 Select [Bluetooth setting], and then press or **ENT** switch.
- 3 Select [Rider HS pairing] or [Passenger HS pairing], and then press or **ENT** switch to enter the setting menu.

4 Select [Inquiry], and then press or or switch.

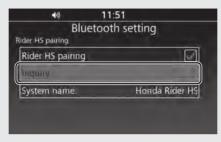

The system searches for a target device.

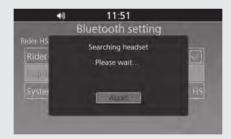

5 The names of the devices detected are displayed on the background screen.

Press ♣ or ENT switch to exit the search mode

6 Select a target device name, and then press & or ENT switch.

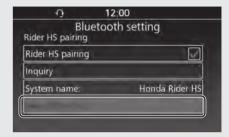

When the pairing is complete, a message to inform you that pairing was successful appears on the screen.

Depending on the connection, the following icon appears on the upper part of the screen, and icons of available functions appear next to the name of the device and turn on in light blue.

/ ① : when pairing rider headset : when pairing passenger headset

8 Return to the previous screen or the Home screen. • P. 24

To connect/disconnect the headset: